## **Индивидуальный предприниматель Селендеева О.Н.**

**УТВЕРЖДАЮ**

**Индивидуальный предприниматель** 

**\_\_\_\_\_\_\_\_\_\_\_\_\_\_\_\_\_\_\_\_\_\_\_/Селендеева О.Н./**

# **ДОПОЛНИТЕЛЬНАЯ ОБЩЕОБРАЗОВАТЕЛЬНАЯ ПРОГРАММА ДОПОЛНИТЕЛЬНАЯ ОБЩЕРАЗВИВАЮЩАЯ ПРОГРАММА «TINKERCAD: СОЗДАНИЕ 3D-ОБЪЕКТОВ ДЛЯ MINECRAFT»**

**Москва, 2023**

## **Оглавление**

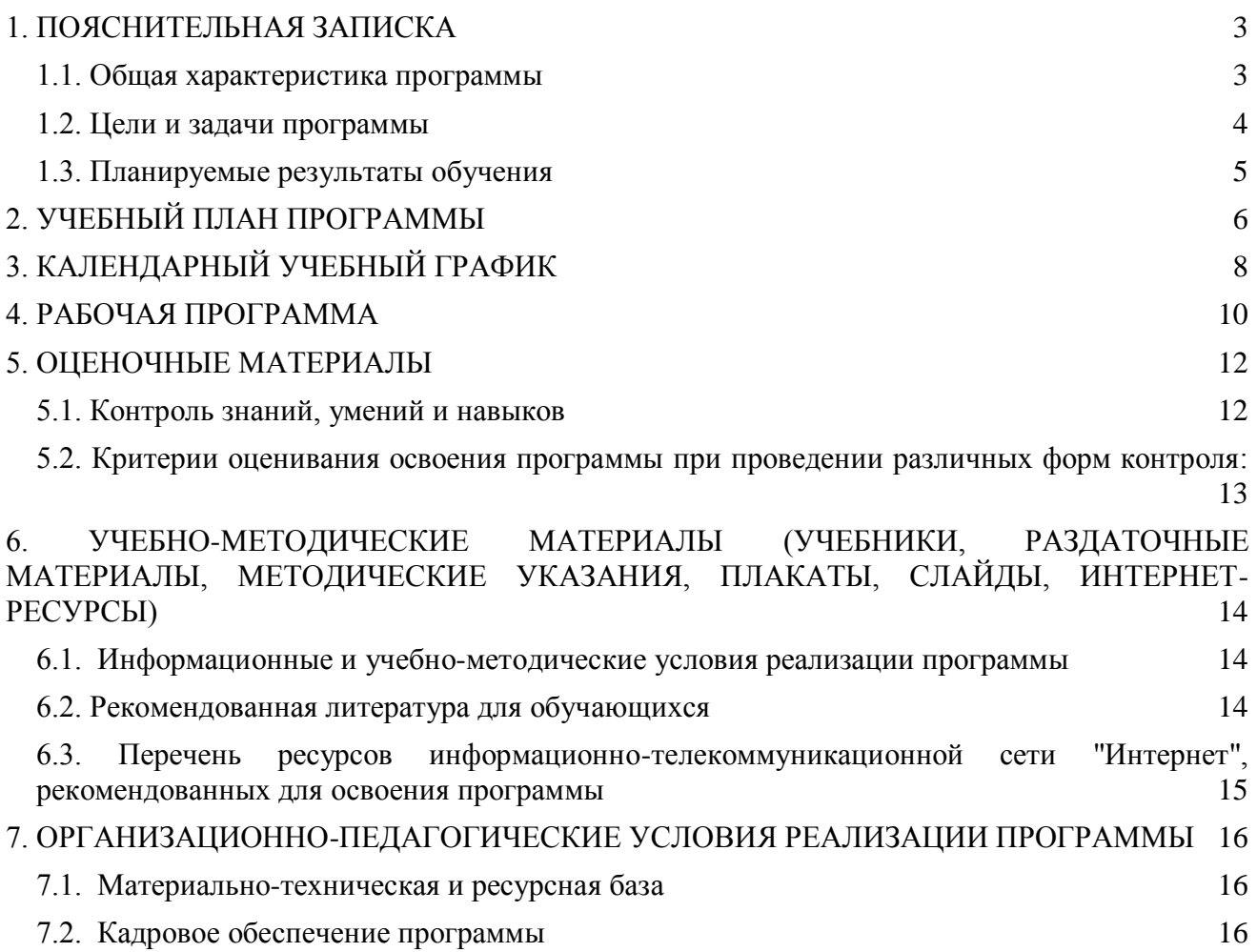

# <span id="page-2-0"></span>**1. ПОЯСНИТЕЛЬНАЯ ЗАПИСКА**

## <span id="page-2-1"></span>**1.1. Общая характеристика программы**

Данный документ описывает комплекс основных характеристик образования (объем, содержание, планируемые результаты) и организационно-педагогических условий, который представлен в виде учебного плана, календарного учебного графика, рабочих программ учебных предметов, модулей, иных компонентов, а также оценочных и методических материалов общеобразовательной общеразвивающей программы "TinkerCAD: создание 3Dобъектов для Minecraft".

В ходе дополнительной общеобразовательной общеразвивающей программы "TinkerCAD: создание 3D-объектов для Minecraft" обучающиеся познакомятся с основами 3Dмоделирования в популярном онлайн сервисе TinkerCAD и научатся создавать собственные трехмерные объекты в Minecraft.

Выдача обучающимся документов о дополнительном образовании (сертификат установленного образца) осуществляется при условии успешного прохождения итоговой аттестации.

Программа разработана на основе следующих **нормативных документов**:

- − Федеральный закон от 29 декабря 2012 г. №273-ФЗ «Об образовании в Российской Федерации»;
- − Приказ Министерства просвещения РФ от 9 ноября 2018 г. N 196 "Об утверждении Порядка организации и осуществления образовательной деятельности по дополнительным общеобразовательным программам"
- − Постановление Главного государственного санитарного врача РФ от 28.09.2020 № 28 «Об утверждении санитарных правил СП 2.4.3648-20 "Санитарно-эпидемиологические требования к организациям воспитания и обучения, отдыха и оздоровления детей и молодежи" (вместе с "СП 2.4.3648-20. Санитарные правила...")» (Зарегистрировано в Минюсте России 18.12.2020 № 61573).

**Направленность** (профиль) программы: техническая.

## **Актуальность программы, соответствие государственному, социальному заказу/запросам.**

TinkerCAD **— это** бесплатное и простое в использовании веб-приложение, которое помогает детям освоить базовые навыки, необходимые для интеграции инноваций в области 3Dпроектирования. На курсе ребята познакомятся с современным инструментом TinkerCAD и превратят свои креативные идеи в виртуальные объекты и сцены в любимой видеоигре. В процессе освоения программы обучающиеся смогут в раннем возрасте получить профессиональную ориентацию. Навыки 3D-моделирования очень актуальны сегодня в самых разных областях – от игровой индустрии до дизайна и архитектуры. Обучающимся будут созданы оптимальные условия для всестороннего удовлетворения потребностей и развития их индивидуальных склонностей и способностей, появится мотивация личности к познанию и

творчеству. Полученные на данной программе навыки помогут сделать первые шаги в таких востребованных профессиях, как дизайнер или 3D-моделлер.

**Отличительные особенности программы:** TinkerCAD обладает большим количеством возможностей, чтобы проявить и развить творческие навыки ребенка **–** в этой среде моделирования можно создать проекты любой сложности и детализации, от небольшого домика до подробного плана города или клетки организма. По окончании обучения учащиеся с помощью полученных на курсе знаний и навыков создадут собственное портфолио из нескольких проектов. Благодаря постепенному нарастанию сложности занятий, обучающиеся без проблем освоят интерфейс программы TinkerCad, а затем применят полученные знания на практике и объединят созданные модели в собственный творческий трехмерный проект – игровую сцену.

**Срок обучения**: программа реализуется в объеме 32 академических часов, 12 недель (3 месяцев).

**Режим занятий**: 2-4 академических часа в неделю

Продолжительность академического часа – 45 минут.

Занятия начинаются не ранее 9.00 часов утра и заканчиваются не позднее 20.00 часов.

Продолжительность занятий в учебные дни - не более 3-х академических часов в день, в выходные и каникулярные дни - не более 4 академических часов в день. После 30-45 минут теоретических занятий организуется перерыв длительностью не менее 10 мин.

**Адресат программы и примерный портрет слушателя курсов**: программа разработана для учащихся от 7 до 10 лет, которых интересуют современные технологии 3Dмоделирования. К освоению дополнительной общеобразовательной программы – дополнительной общеразвивающей программы допускаются: лица без предъявления требований к уровню образования.

**По завершении реализации программы**, как правило, проводится анкетирование обучающихся с целью изучения мнения по вопросу эффективности и информативности проведенного обучения, уровню организации учебного процесса, удовлетворенности учебнометодическим материалом, работниками образовательной организации проводится анализ высказанных предложений и пожеланий.

### <span id="page-3-0"></span>**1.2. Цели и задачи программы**

**Цель программы** – изучить основы 3D-моделирования и основные инструменты среды проектирования TinkerCad, научиться создавать свои 3D-модели, создать проект для Minecraft.

#### **Задачи программы:**

- Сформировать системные знания в области создания графических 3D-объектов.
- Научить основам 3D-моделирования игровых объектов.
- Сформировать практические навыки работы в TinkerCad.
- Развить пространственное мышление.
- Познакомить с творческими подходами к решению задач.

## <span id="page-4-0"></span>**1.3. Планируемые результаты обучения**

По итогам освоения дополнительной общеобразовательной программы - дополнительной общеразвивающей программы "TinkerCAD: создание 3D-объектов для Minecraft" обучающиеся должны будут овладеть следующими знаниями, умениями и навыками:

Знать:

- Принципы создания 3D-объектов
- Интерфейс и основные инструменты среды моделирования TinkerCad
- Типы базовых блоков и их свойства
- Методы работы с 3D-объектами
- Технику использования отверстий при создании 3D-объектов
- Способы дублирования и копирования элементов при создании моделей
- Технику создания игровых сцен

Уметь:

- Использовать инструменты моделирования трехмерных объектов в среде TinkerCAD
- Создавать и настраивать свойства простых блоков из TinkerCAD
- Создавать модели ландшафта и растений из Minecraft
- Моделировать различные постройки и игровые объекты для Minecraft
- Использовать группировку и разгруппировку элементов при моделировании
- Создавать модели персонажей из Minecraft
- Использовать вращение объектов
- Использовать дублирование объектов для ускорения работы
- Создавать модели бытовых объектов и инструментов из Minecraft
- Применять вырезание отверстий при моделировании объектах
- Модель порта и дом из Minecraft
- Создание сцены из игровых объектов из Minecraft
- Объединять модели из разных проектов в один
- Готовить портфолио творческих работ
- Презентовать творческие работы.

Владеть навыками в области:

- 3D-моделирования в TinkerCAD
- Планирования и презентации проектов
- Создания портфолио
- Создания 3D-объектов и сцен для компьютерных игр

# <span id="page-5-0"></span>**2. УЧЕБНЫЙ ПЛАН ПРОГРАММЫ**

В процессе преподавания курса "TinkerCAD: создание 3D-объектов для Minecraft" используются как классические методы обучения (лекции), так и различные виды практической работы обучающихся по заданию преподавателя, которые направлены на развитие навыков создания 3D-моделей, креативных качеств и на поощрение интеллектуальных инициатив учащихся.

**Формы организации образовательного процесса** (индивидуальные, групповые и т.д.) и другие виды занятий по программе определяются содержанием программы. Образовательная деятельность обучающихся предусматривает следующие виды учебных занятий и учебных работ: лекции, практические и семинарские занятия, круглые столы, мастер-классы, тренинги, семинары по обмену опытом, проведение открытых занятий, консультации и другие виды учебных занятий и методической работы, определенные учебным планом.

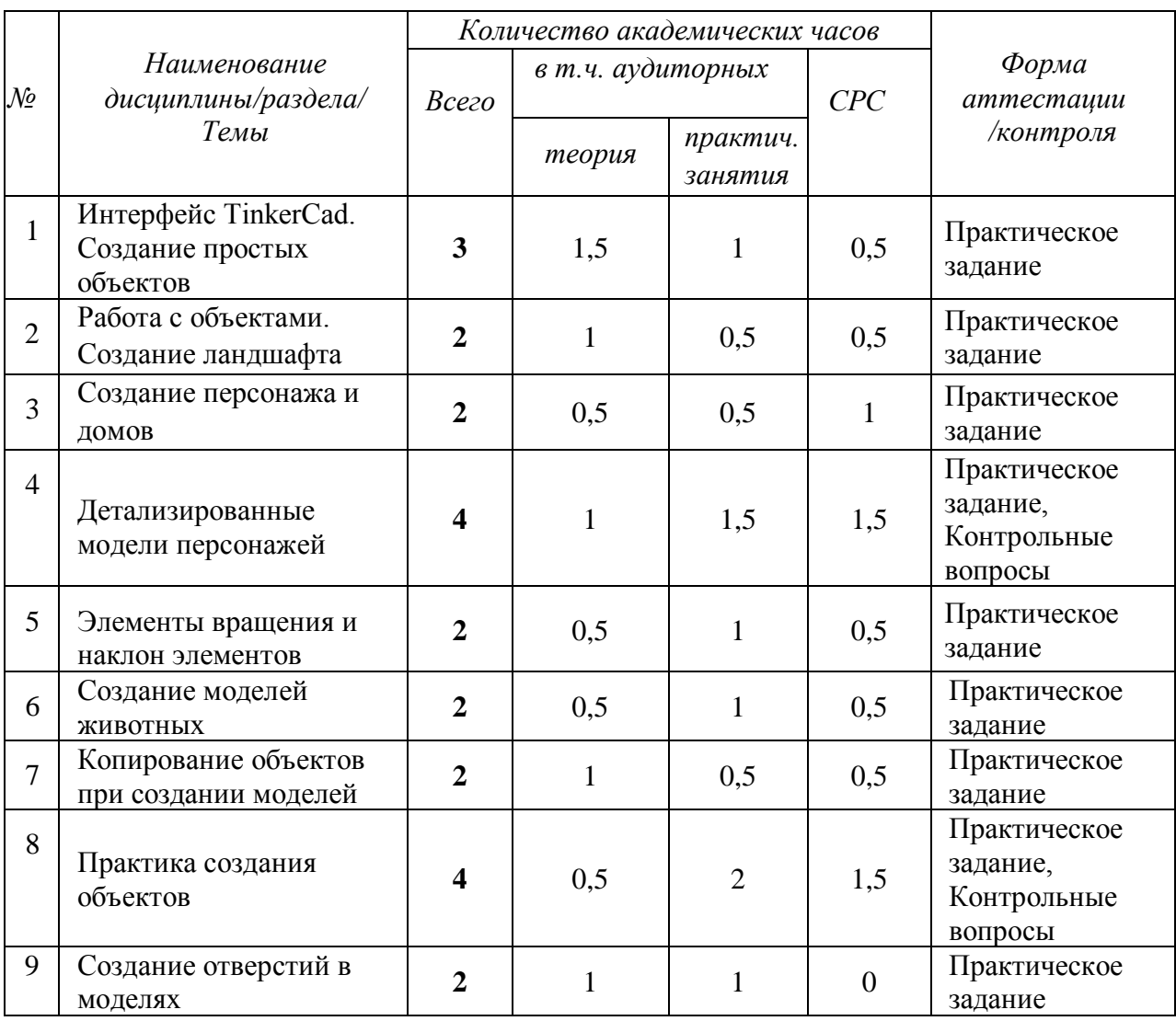

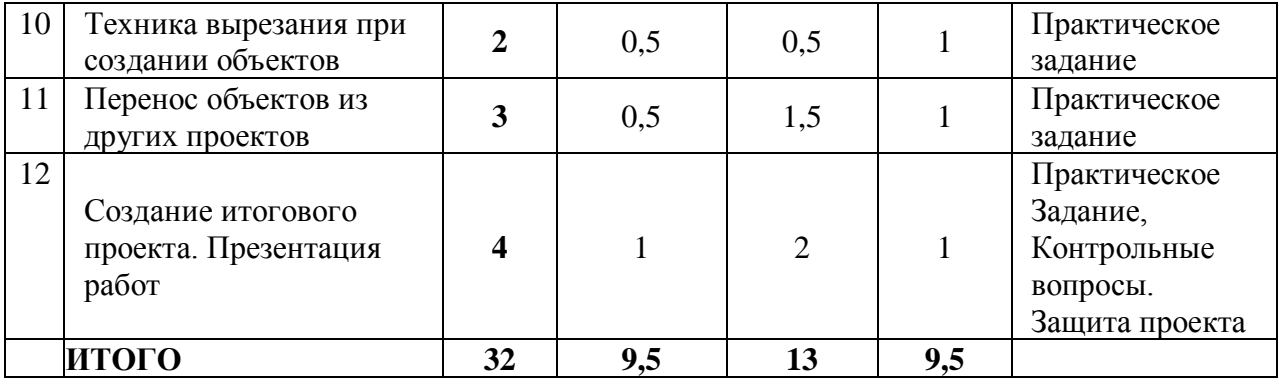

# **3. КАЛЕНДАРНЫЙ УЧЕБНЫЙ ГРАФИК**

Календарный учебный график формируется при осуществлении обучения в течение всего календарного года. По мере набора групп слушателей по программе составляется календарный график, учитывающий объемы лекций, практики, самоподготовки, другие формы организации занятий.

<span id="page-7-0"></span>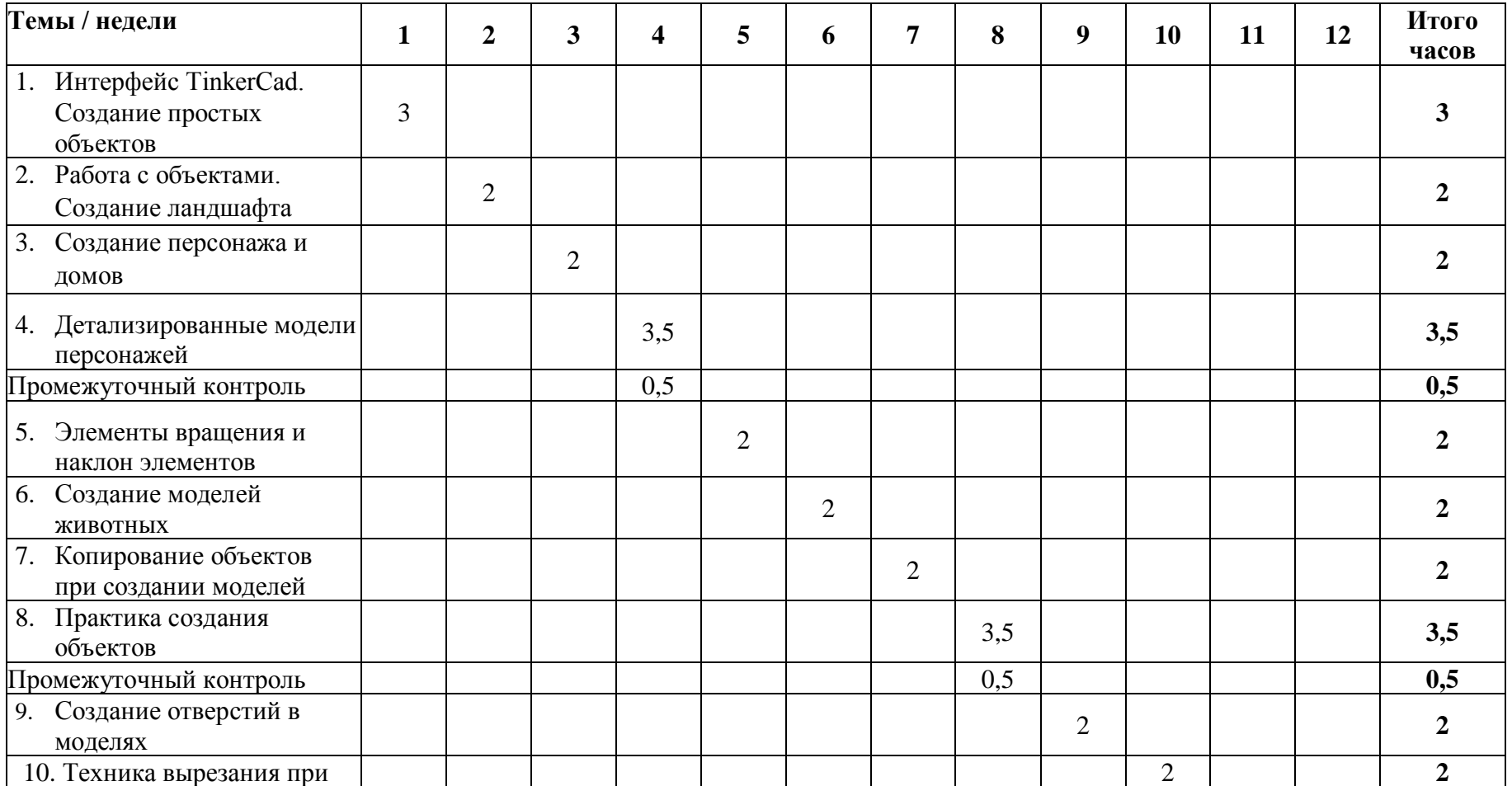

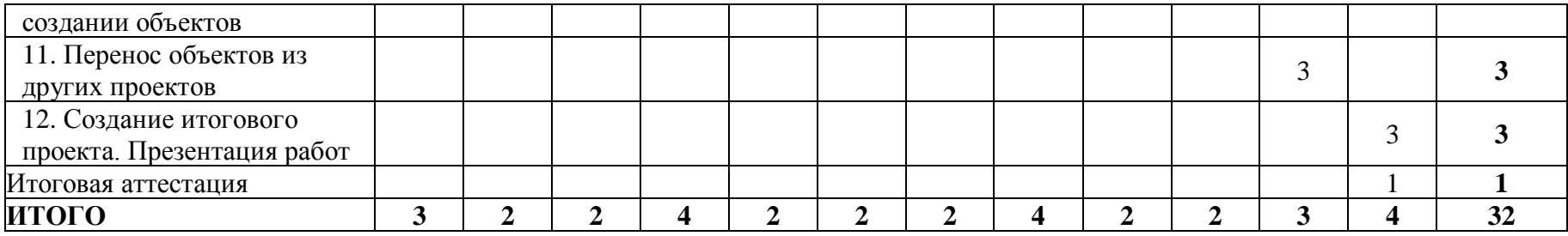

## <span id="page-9-0"></span>**4. РАБОЧАЯ ПРОГРАММА**

#### **1. Интерфейс TinkerCad. Создание простых объектов**

- Регистрация в ТinkerCad;
- Навигация в рабочем пространстве;
- Создание проекта;
- Создание и настройка свойств простых объектов;
- Практика: создание блока земли.

**Практическое задание:** создание блоков земли для своего проекта.

#### **2. Работа с объектами. Создание ландшафта**

- Создание ландшафта из простых фигур;
- Создание растений из фигур;
- Творческая работа по созданию элементов ландшафта и растений.

**Практическое задание:** создать растения, цветы, грибы, элементы ландшафта и водные преграды.

#### **3. Создание персонажа и домов**

- Создание персонажа (Крипера);
- Работа с размерами, группировкой блоков;
- Творческая работа по созданию различных домов.

**Практическое задание:** создание Крипера, создание домов.

#### **4. Детализированные модели персонажей**

- Создание модели Стива и его детализация;
- Создание модели жителя и его детализация;
- Применение клавиши Shift для группировки блоков.

**Практическое задание:** создание проекта персонажей Стива и жителя.

#### **5. Элементы вращения и наклон элементов**

- Создание модели книги из базовых элементов;
- Элементы вращения при создании модели;
- Создание модели изумруда;
- Использование наклона элементов при создании модели.

**Практическое задание:** пошаговое создание моделей книги, кафедры, надписи, изумруда.

#### **6. Создание моделей животных**

- Создание модели паука с применением изученных навыков

моделирования;

- Создание модели лошади с применением изученных навыков

моделирования.

**Практическое задание:** создание модели лошади, паука с использованием изученных навыков.

#### **7. Копирование объектов при создании моделей**

- Создание моделей лестницы с помощью копирования блоков;
- Добавление объекта Scribble для детализации созданных моделей;

- Творческая работа по созданию моделей 3D-объектов.

**Практическое задание:** создание моделей лестницы, забора, стога сена.

#### **8. Практика создания объектов**

- Применение команды Повторить при создании моделей;

- Творческая работа по созданию новых 3D-моделей с применением
- изученных навыков.

**Практическое задание:** создание модели кирки, меча.

#### **9. Создание отверстий в моделях**

- Использование инструментов для создания различных отверстий в моделях;
- Создание моделей с отверстиями;
- Творческая работа по созданию 3D-композиции с причалом и домиком рыбака.

**Практическое задание:** пошаговое создание моделей лодки, весел, причала, домика рыбака по референсам.

#### **10. Техника вырезания при создании объектов**

- Работа с отверстиями и техникой вырезания для создания более сложных моделей;
- Создание модели рельсов с применением изученных навыков моделирования;
- Творческая работа по созданию железнодорожной станции с несколькими объектами.

**Практическое задание:** пошаговое создание моделей рельсов, ступеней, вагонов.

#### **11. Перенос объектов из других проектов**

- Моделирование колеса и колесной оси;
- Творческая работа по созданию новых моделей 3D-объектов;
- Перенос объектов из разных проектов в один проект.

**Практическое задание:** создание композиции с лошадью и повозкой.

#### **12. Создание итогового проекта. Презентация работ**

- Создание ландшафта для итогового проекта;
- Использование прозрачности объектов;
- Создание итоговой композиции с множеством объектов;
- Презентация проектов, созданных на курсе;
- Перспективы развития и обучения 3D-моделированию и цифровому дизайну.

**Практическое задание:** создание итогового проекта, презентация своих проектов.

# <span id="page-11-0"></span>**5. ОЦЕНОЧНЫЕ МАТЕРИАЛЫ**

## <span id="page-11-1"></span>**5.1. Контроль знаний, умений и навыков**

Формой подведения итогов реализации дополнительной образовательной программы выступает текущая, промежуточная и итоговая аттестация.

Проведение оценочных мероприятий осуществляется на основании учебного плана и регламентируется расписанием занятий для каждой учебной группы.

В целях оценки показателей знаний, умений и навыков обучающихся по дополнительной образовательной общеразвивающей программе "TinkerCAD: создание 3D-объектов для Minecraft" проводится текущий и промежуточный контроль знаний, а также итоговая аттестация.

#### **Виды текущего контроля:**

- устный ответ на поставленный вопрос;
- проверка результатов выполнения практических заданий.

### **Виды промежуточного контроля**:

- тестирование устное/письменное/с помощью электронных форм;
- проверка результатов выполнения практических работ/проектов по итогам учебного модуля.

Тестирование - это форма измерения знаний обучающихся, основанная на применении тестов. Материалы для промежуточного и итогового тестирования предоставляются вместе с комплектом учебно-методических материалов к программе.

### **Итоговая аттестация**

Итоговая аттестация проводится с целью установления уровня знаний обучающихся с учетом прогнозируемых результатов обучения и требований к результатам освоения образовательной программы.

Итоговая аттестация обучающихся осуществляется в форме защиты портфолио проектов с демонстрацией результатов – созданных в рамках данного курса моделей, которая сопровождается презентацией. Презентация – это электронный документ, предназначенный для визуальной демонстрации выполненной работы. Как правило, презентация имеет сюжет, сценарий и структуру, созданную для удобного восприятия информации.

Выдача обучающимся документов о дополнительном образовании (сертификат о прохождении курса) осуществляется при условии успешного прохождения итоговой аттестации.

#### <span id="page-12-0"></span>**5.2. Критерии оценивания освоения программы при проведении различных форм контроля:**

**Тестирование** (Приложение 1. Примерные вопросы для промежуточного тестирования). Процент результативности (правильных ответов при выполнении тестовых заданий):

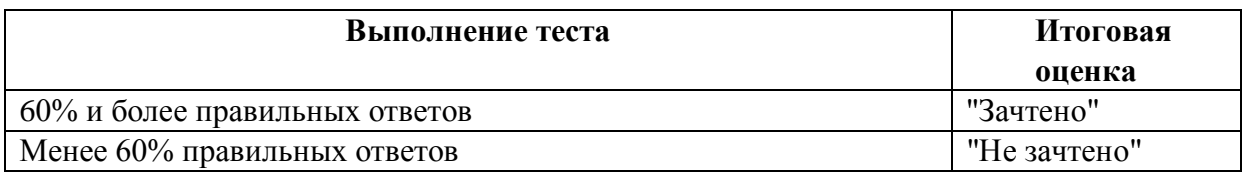

**Проверка выполнения практических работ** (Приложение 2. Примерные задания для проверки усвоения качества учебного материала). Система оценивания:

"Зачтено" – необходимый уровень выполнения задания достигнут, обучающийся демонстрирует хорошее знание теоретической и практической части материала занятия/учебного модуля, достигнуты промежуточные и/или итоговые результаты работы над заданием.

"Не зачтено" - необходимый результат/уровень освоения не достигнут, обучающийся не усвоил теоретические основы и/или изученные практические приемы и инструменты создания 3D-моделей, не достиг промежуточных и итоговых результатов при выполнении задания.

#### **Проверка результатов создания проекта на итоговой аттестации:**

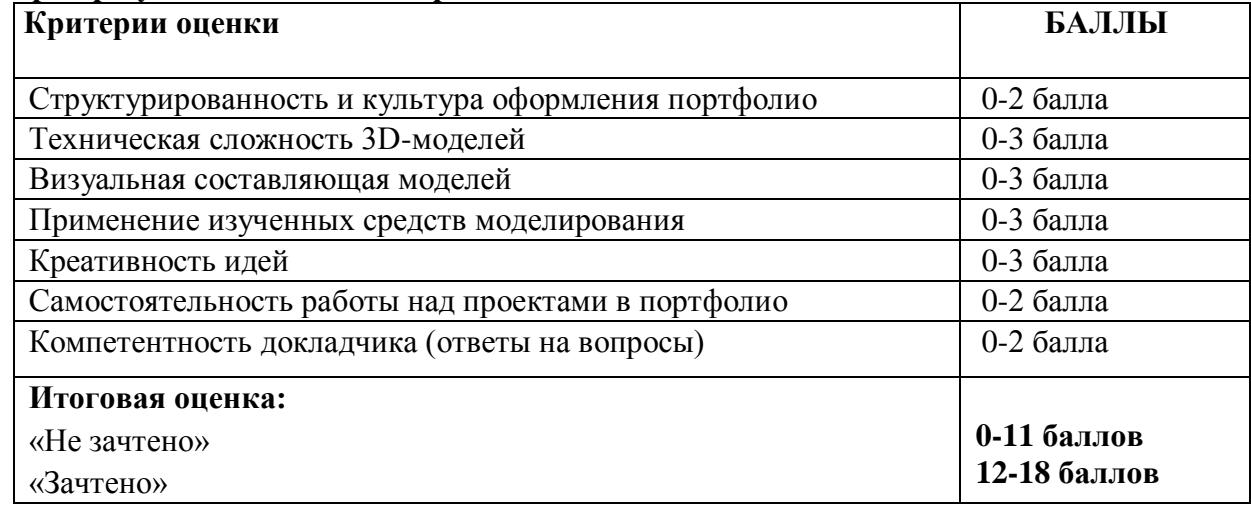

# <span id="page-13-0"></span>**6. УЧЕБНО-МЕТОДИЧЕСКИЕ МАТЕРИАЛЫ (УЧЕБНИКИ, РАЗДАТОЧНЫЕ МАТЕРИАЛЫ, МЕТОДИЧЕСКИЕ УКАЗАНИЯ, ПЛАКАТЫ, СЛАЙДЫ, ИНТЕРНЕТ-РЕСУРСЫ)**

## <span id="page-13-1"></span>**6.1. Информационные и учебно-методические условия реализации программы**

## **Учебно-методический комплект**

Для реализации целей и задач обучения по общеобразовательной общеразвивающей программе "TinkerCAD: создание 3D-объектов для Minecraft" используется комплект материалов преподавателя, который включает:

- 1. Текстовое методическое пособие с описанием целей, результатов каждого занятия, теоретического материала и практических работ.
- 2. Видеоурок для преподавателя с методическими указаниями и порядком объяснения учебного материала.
- 3. Раздаточный материал для учащихся описание дополнительной самостоятельной работы учащихся по каждому занятию с примерами и рекомендациями по выполнению.
- 4. Описание мероприятий по контролю знаний тестовые вопросы, практические задания.
- 5. Рекомендации по проведению итоговой аттестации и защиты проектов.
- 6. Дополнительные материалы презентации по тематике занятий, материалы по работе с дополнительными источниками, образцы моделей и референсы.
- 7. Дополнительные материалы инструкции по установке необходимого программного обеспечения, описание технических требований к компьютерному оборудованию, необходимое оборудование, материалы.

Материалы преподавателя размещаются на учебном портале преподавателей, размещенном на сервере информационно-телекоммуникационной сети "Интернет", и доступны по ссылке для всех преподавателей курса. Материалы обучающихся раздаются в печатном виде или рассылаются преподавателем индивидуально каждому обучающемуся.

### <span id="page-13-2"></span>**6.2. Рекомендованная литература для освоения материалов образовательной программы**

Основная:

- 1. Лисяк, В.В. Основы компьютерной графики: 3D-моделирование и 3D-печать. Учебное пособие / В.В. Лисяк. - Ростов-на-Дону: ФГАОУВО Южный Федеральный Университет, 2021. - 109 с.
- 2. Кириллова, К. Анатомия для 3D-художников. Курс для разработчиков персонажей компьютерной графики / К. Кириллова. - М.: Бомбора, 2022. - 288 с.

Дополнительная:

- 3. Матц Вэнблад, М. Как устроен Город. От водопровода до транспорта / М.Вэбланд, - Издательство: Питер, 2019 – 92 с.
- 4. Шелл, Д. Геймдизайн. Как создать игру, в которую будут играть все / Д. Шелл. Издательство: Альпина Паблишер, 2020 г. - 640 с.
- 5. Д. В. Кошевар., 3D. Животные / Д. В. Кошевар М.: АСТ, 2022 г. 36 с. (pdf)
- 6. Ликсо В.В., Автомобили. Самолеты. Корабли / В.В. Ликсо М.: АСТ, 2023 г. 34

с. (pdf)

- 7. Проказов Б.Б., Техника. Гигантская детская энциклопедия с дополненной реальностью / Б,Б. Проказов – М.: АСТ, 2022 г. - 354 с. (pdf)
- 8. Сафонов В. И., Аржанова А. А. Обучение школьников 3D-технологиям // Преподавание информационных технологий в Российской Федерации: материалы XVI открытой Всероссийской конференции (Москва, 14-15 мая 2018 г.). - М.: МГТУ им. Н. Э. Баумана, 2018. - с. 326-327.

## <span id="page-14-0"></span>**6.3. Перечень ресурсов информационно-телекоммуникационной сети "Интернет", рекомендованных для освоения программы**

- <https://www.tinkercad.com/-> официальный сайт TinkerCAD
- [https://www.tinkercad.com/things/](https://docs.blender.org/) галерея проектов TinkerCAD
- <https://www.tinkercad.com/projects> практический разбор проектов в TinkerCAD
- <https://www.qbed.space/knowledge/blog/tinkercad-for-beginners-part-3> пример сборки 3D проекта

# <span id="page-15-0"></span>**7. ОРГАНИЗАЦИОННО-ПЕДАГОГИЧЕСКИЕ УСЛОВИЯ РЕАЛИЗАЦИИ ПРОГРАММЫ**

## <span id="page-15-1"></span>**7.1. Материально-техническая и ресурсная база**

Для реализации программы предполагается использование учебных аудиторий для проведения занятий лекционного типа, занятий семинарского типа, выполнения проектных работ, групповых и индивидуальных консультаций, текущего контроля и промежуточной аттестации:

- Компьютерные классы, обеспечивающие доступ в Интернет, и оснащенные мультимедиа проектором или иными средствами визуализации учебного материала, магнитной доской или флипчартом.
- Электронный информационно-образовательный портал, размещенный на сервере в информационно-телекоммуникационной сети "Интернет".
- Специальное программное обеспечение для веб-разработки, необходимое для реализации образовательных задач курса.
- Стандартное программное обеспечение для работы над разработкой учебнометодических материалов.
- Аудитории для проведения открытых занятий. Специальных помещений, предполагающих наличие какого-либо специального оборудования для реализации данной программы, не предусматривается.

### <span id="page-15-2"></span>**7.2. Кадровое обеспечение программы**

Образовательный процесс по программе осуществляется педагогом дополнительного образования с профильным высшим или средним профессиональным образованием.

К занятию педагогической деятельностью по дополнительной общеобразовательной программе также допускаются лица, обучающиеся по образовательным программам высшего образования по специальностям и направлениям подготовки, соответствующим направленности дополнительных общеобразовательных программ, и успешно прошедшие промежуточную аттестацию не менее чем за два года обучения.

Реализация дополнительной общеобразовательной (общеразвивающей) программы обеспечивается руководящими и педагогическими работниками организации, а также лицами, привлекаемыми к реализации программы на условиях гражданско-правового договора.

У педагогического работника, реализующего дополнительную общеобразовательную программу, должны быть сформированы основные компетенции, необходимые для обеспечения успешного достижения обучающимися планируемых результатов освоения программы, в том числе умения:

- обеспечивать условия для успешной деятельности, позитивной мотивации, а также самомотивирования обучающихся;
- осуществлять самостоятельный поиск и анализ информации с помощью современных информационно-поисковых технологий;
- разрабатывать программы учебных предметов, выбирать учебники и учебнометодическую литературу, рекомендовать обучающимся дополнительные источники информации, в том числе Интернет-ресурсы;
- реализовывать педагогическое оценивание деятельности обучающихся;
- работать с текстовыми редакторами, электронными таблицами, электронной почтой и браузерами, мультимедийным оборудованием.

Приложение 1. Примерные вопросы для промежуточного тестирования

- 1. Что такое TinkerCAD?
	- **Среда для 3D-моделирования**
	- Компьютерная игра
	- Среда программирования

2. Как вращать камеру вокруг рабочей плоскости?

### ● **Зажав правую кнопку мыши**

- Зажав левую кнопку мыши
- Зажав живую мышку
- 3. Что следует нажать, чтобы изменить способ просмотра на Вид спереди?

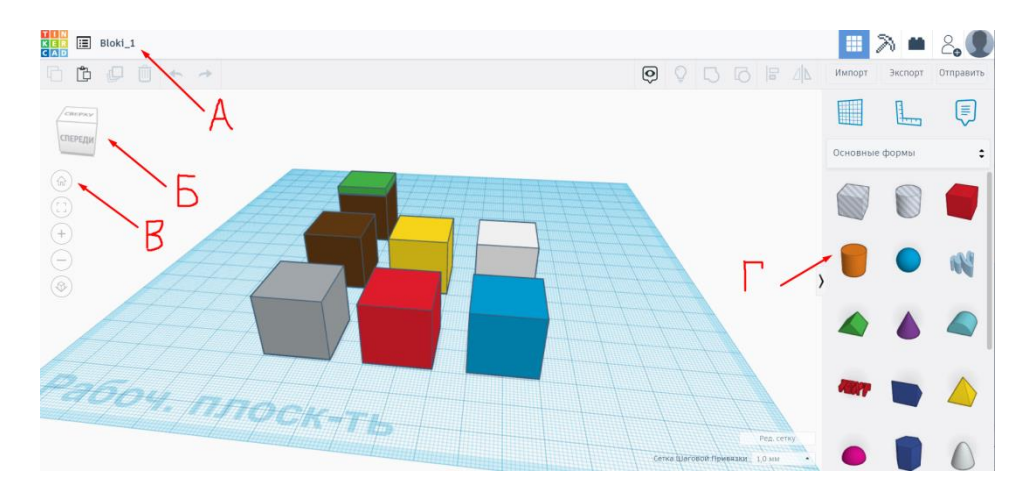

- $\mathsf{A}$
- Б
- $\overline{B}$
- $\Gamma$

5. Для чего нужен кубик с надписями в левом верхнем углу экрана?

- Для навигации по проектам
- **Для ориентации в пространстве**
- Для определения размеров объекта

6. Зачем нужна иконка домика в левом верхнем углу под кубиком?

- **Для возвращения в стартовую позицию**
- Для выхода из программы
- Для выхода в окно проектов
- 7. Зачем нужна комбинация клавиш Ctrl+C / Ctrl+V?
	- Чтобы удалять объекты и изменять их
	- Чтобы повторять последнее действие по работе с объектом
	- **Чтобы копировать и вставлять объекты**
- 8. Какое действие можно выполнить с помощью указанных на картинке стрелок?

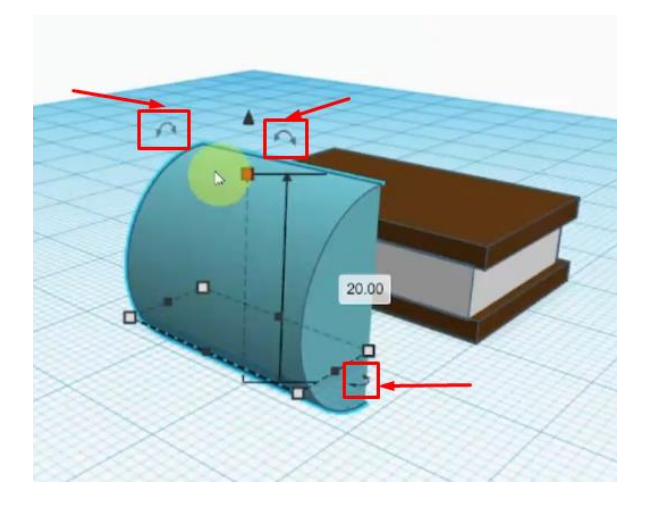

- Вращать объект в трех направлениях
- Изменять размеры ширину, длину и высоту объекта
- Разместить объект над и под другим объектом
- 9. Что следует нажать, если в процессе работы потерялась камера?

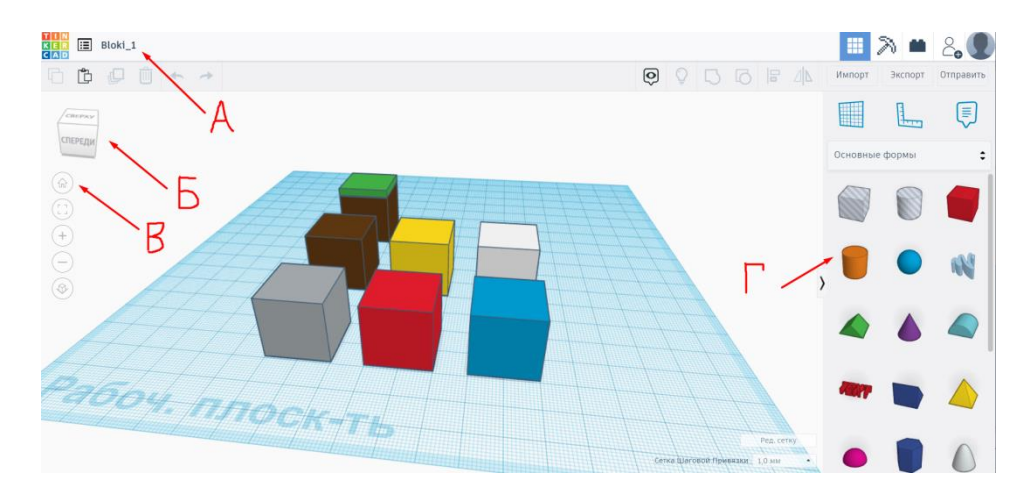

- $\overline{A}$
- $\overline{B}$
- $\mathbf B$
- $\Gamma$

10. Какое действие выполняет комбинация клавиш Ctrl+D?

- Удаляет объекты
- **Дублирует объекты**
- Копирует объекты

11. Если зажать shift и начать тянуть за белый уголок объекта – что получится?

- **Равномерное увеличение/уменьшение**
- Вытягивание объекта по ширине изменение
- Увеличение высоты объекта

## 12. Можно ли копировать и вставлять объекты из одного проекта в другой?

- **Да, можно**
- Нет, нельзя
- Можно только для проектов, сделанных на основе одних и тех же базовых моделей

Приложение 2. Примерные задания для оценки качества освоения учебного материала

#### **Задание 1. Создание простых объектов**

С помощью базовых объектов и основных форм создайте модель земли и дерева. Кратко расскажите последовательность действий, которые вы выполнили для создания объекта.

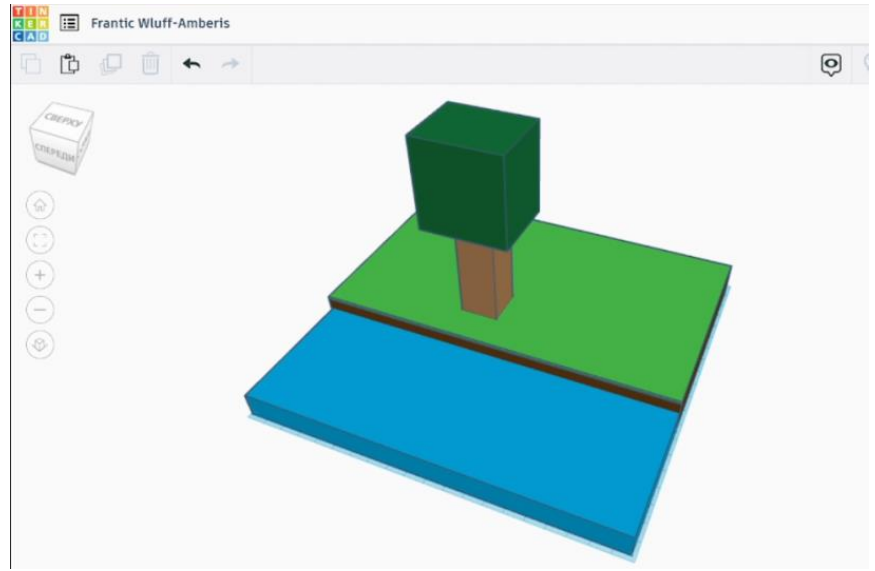

### **Задание 2. Основы работы с TinkerCAD**

Представьте, что вам нужно рассказать другу о том, как работать в TinkerCad. Дайте пояснения основным кнопкам и объектам, которые вы видите на картинке.

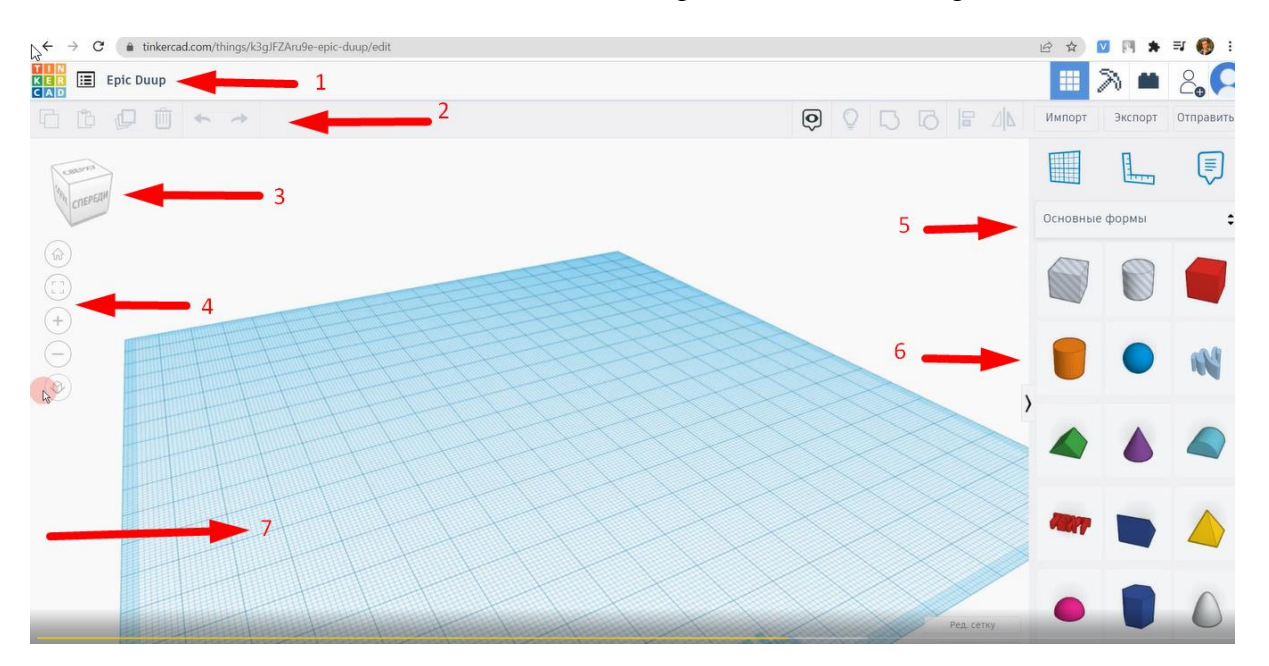

## **Задание 3. Работа с интерфейсом TinkerCAD**

Перечислите действия, которые можно выполнить, нажимая кнопки и инструменты, указанные на картинке. Поясните работу этих инструментов и кнопок, дайте развернутый ответ, почему мы действуем так, а не иначе.

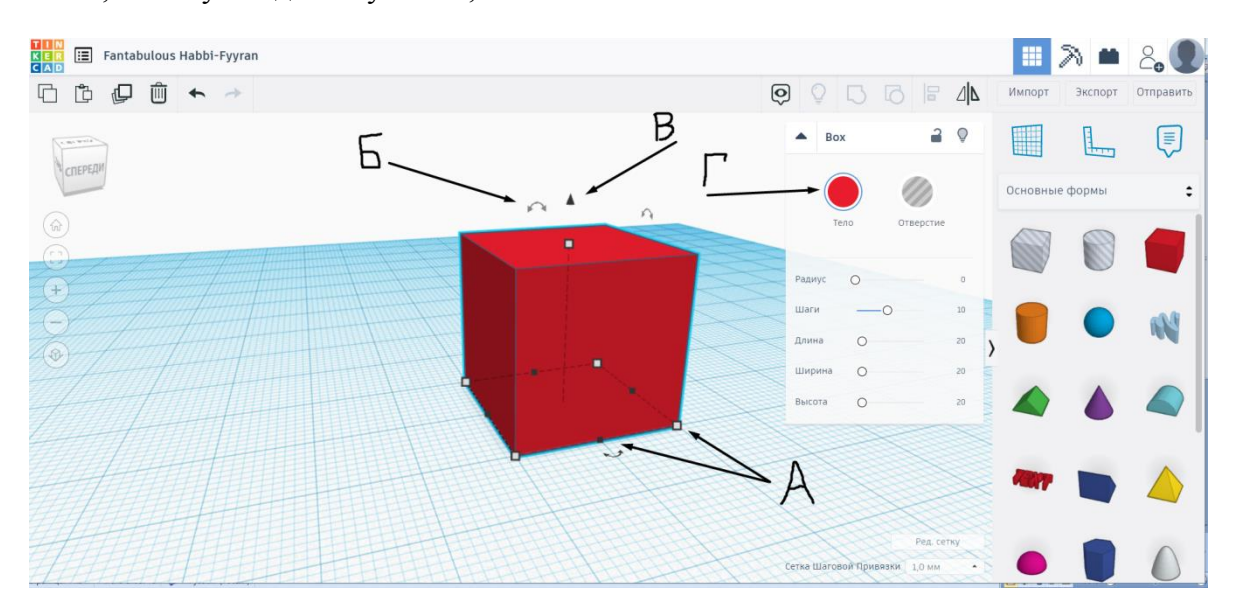

### **Задание 4. Создание единого проекта**

Объедините объекты из нескольких проектов в единую композицию. Добавьте детали и объекты, чтобы доработать сцену. Примерный образец работы:

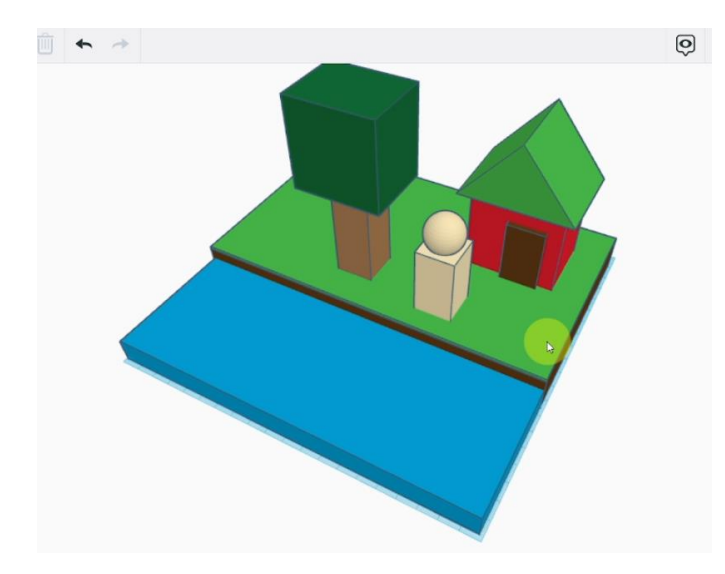

## **Задание 5. Работа с референсами**

Изучите проекты, представленные в галерее на сайте TinkerCAD в разделе [https://www.tinkercad.com/things.](https://www.tinkercad.com/things) Выберите 5 проектов в качестве референсов для ваших проектов. Сохраните ваше исследование любым способом, будьте готовы продемонстрировать выбранные референсы и рассказать идею проекта, для которого вы хотите их использовать.

## **Задание 6. Создание персонажа**

Используя знания, полученные на уроке по созданию персонажей, создайте еще одного жителя для Minecraft. Используйте детализацию – добавьте элементы и аксессуары вашему персонажу, которые сделают его узнаваемым. Ориентируйтесь на пример жителя, созданного на занятии:

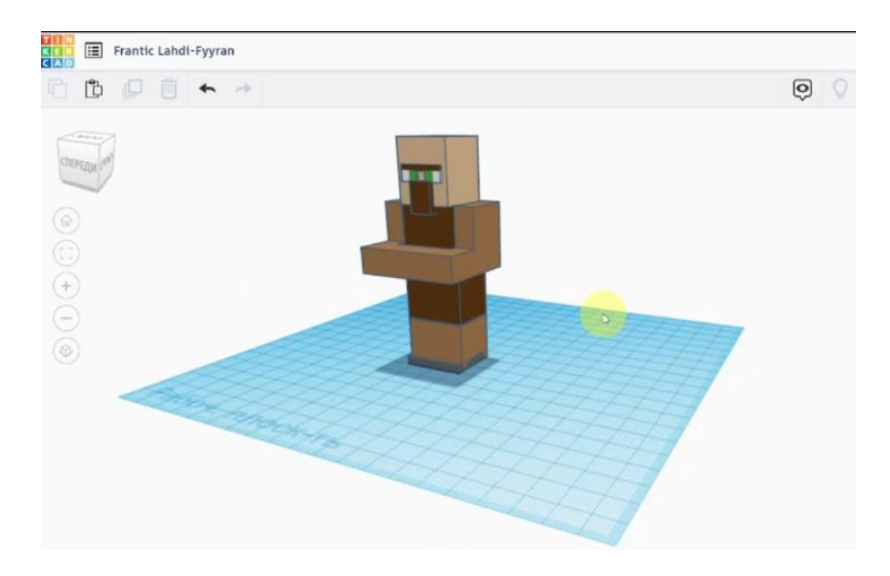

## **Задание 7. Создание проекта по референсу**

Создайте модель домика. Далее, используя инструменты группировки и дублирования, создайте модель деревни. Используйте цветную палитру, чтобы создать неповторяющиеся цвета для домиков. Детализируйте дворы домиков по желанию. Ориентируйтесь на пример:

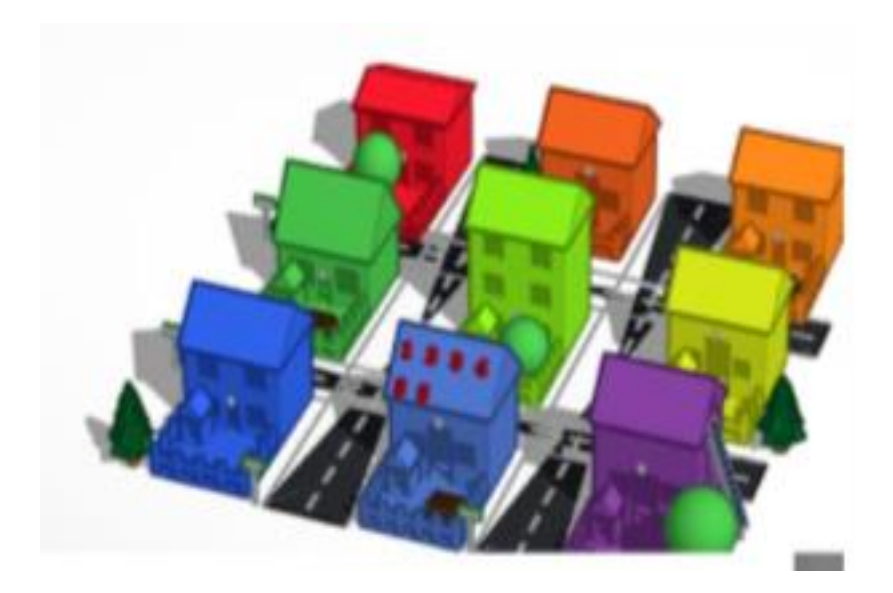

## **Задание 8. Создание проекта по референсу**

Рассмотрите модели разных фруктов. Выберите 2 модели и повторите их в своем проекте. Дополните ваш проект третьим фруктом, который еще не представлен в примере.

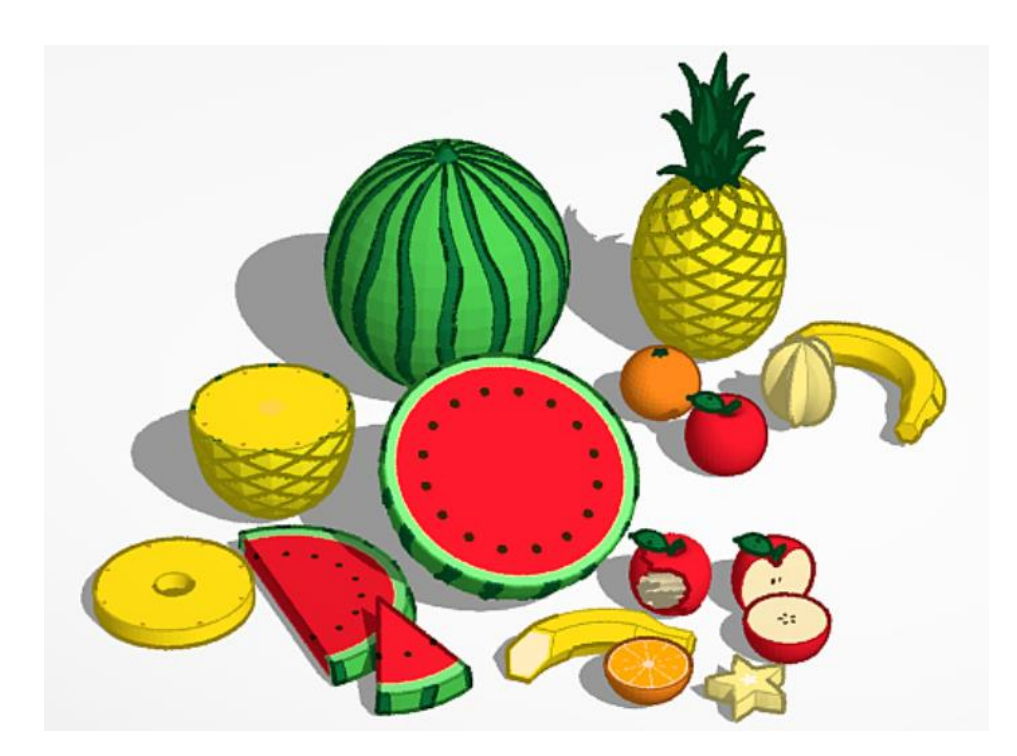

## **Задание 9. Копирование и доработка проектов**

TinkerCAD дает вам возможность копировать, модифицировать и распечатывать 3D работы других пользователей сервиса. Перейдите в **Галерею**/Gallery [https://www.tinkercad.com/things.](https://www.tinkercad.com/things) Далее нажмите на понравившуюся модель и щелкните **Copy and Tinker**, чтобы открыть копию модели как новый проект, либо просто скачиваем модель через **Скачать**/Download. (не все модели доступны для скачивания, выберите доступную). Доработайте проект по своему желанию, используя изученные на курсе инструменты работы с моделями, цветом. Пример проекта, который можно скачать и доработать:

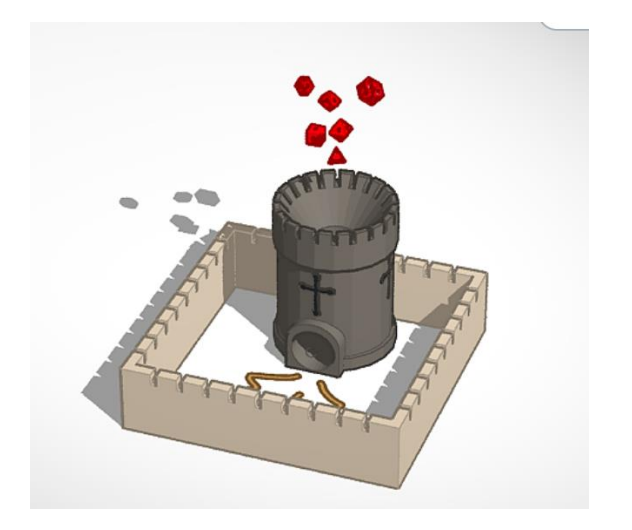

### **Задание 10. Моделирование игрового объекта**

Придумайте какое-нибудь фантастическое оружие или инструмент для вашей игры (меч, лук и стрелы, жезл и т.д.), и создайте его модель из различных материалов (дерево, алмазы, железо). которое состояло бы как минимум из 3 разных материалов. Ориентируйтесь на примеры кирки и меча, созданные на занятии.

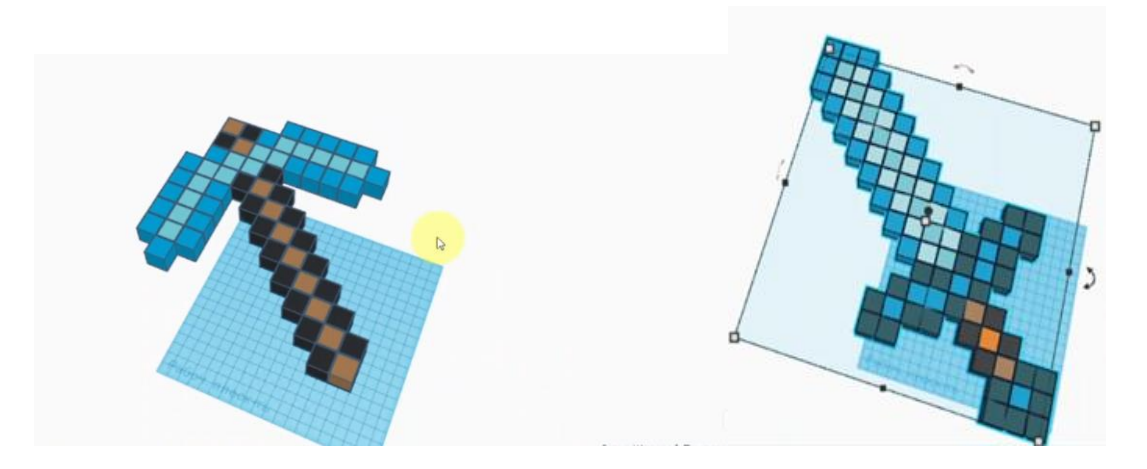

### **Задание 11. Моделирование игрового объекта**

Ориентируясь на модель повозки, созданную на занятии, придумайте и создайте свое средство передвижения. В качестве референсов можете использовать проекты из галереи TinkerCAD, [https://www.tinkercad.com/things.](https://www.tinkercad.com/things) Разместите созданное средство передвижения рядом с повозкой, добавьте надписи с названиями объектов и оформите их с помощью инструмента Scribble.

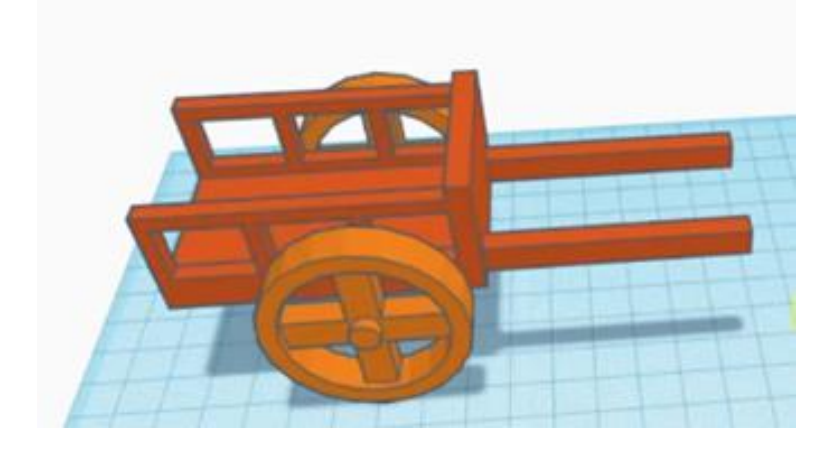